What is GEAR? How it works? Objectives Our Methodology. Testimonials: Tutorial FAQ'S Signup Login.

Ingresa al link: http://gear.blackrobot.mx/

# GEAR

global english acquisition road by english village

learn more

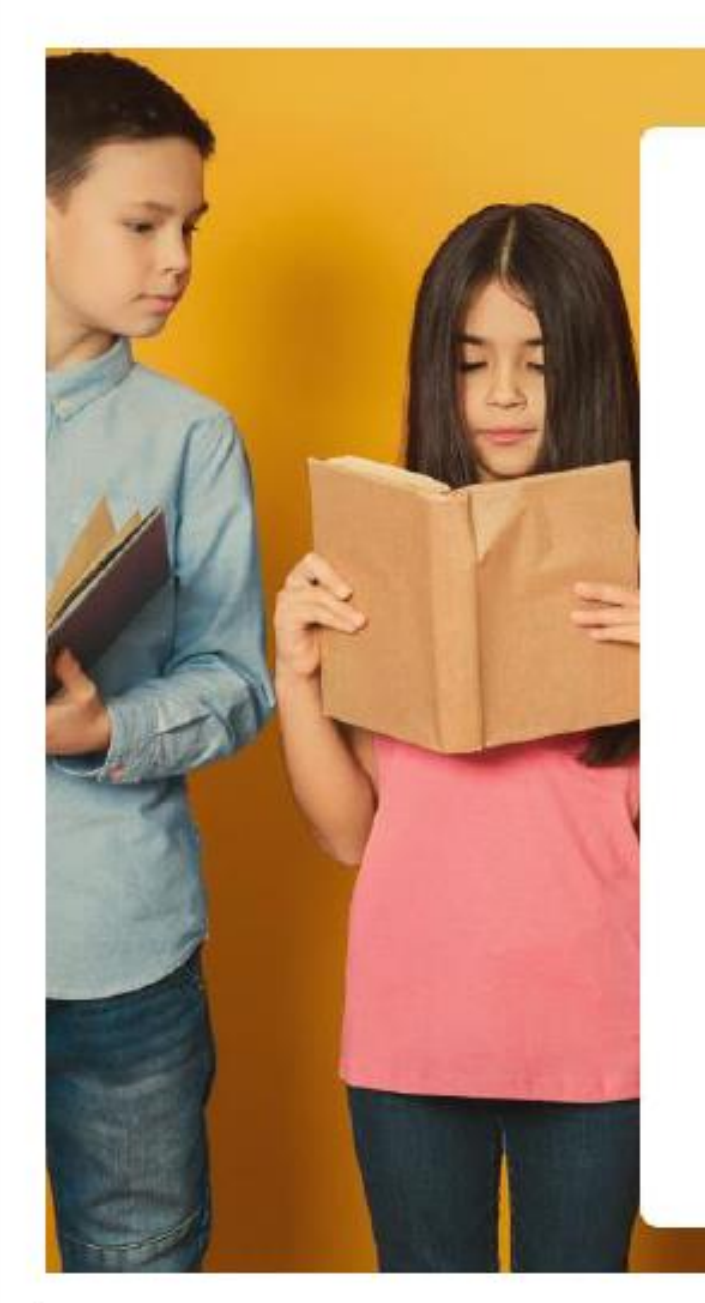

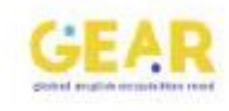

## Log In

Don't have an account? Sign Up Here

Username

Password

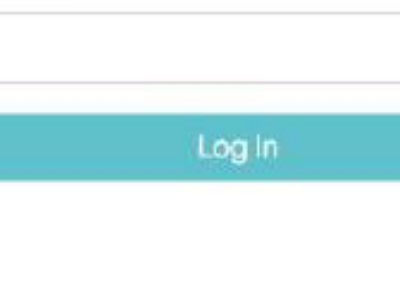

Forgot usemame?

Forgot password?

Entra con el correo y contraseña que te proporcionamos.

#### Para bajar un reporte por fechas:

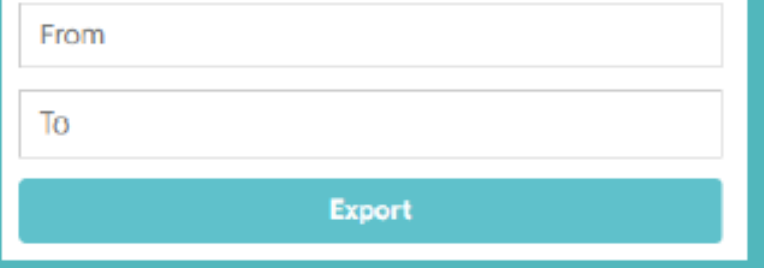

Selecciona el intervalo de fechas para el reporte y da click en "*export by date*". Recibirás el reporte en tu correo.

### Para descargar un reporte por grupo tendras que dar click al nombre del grupo:

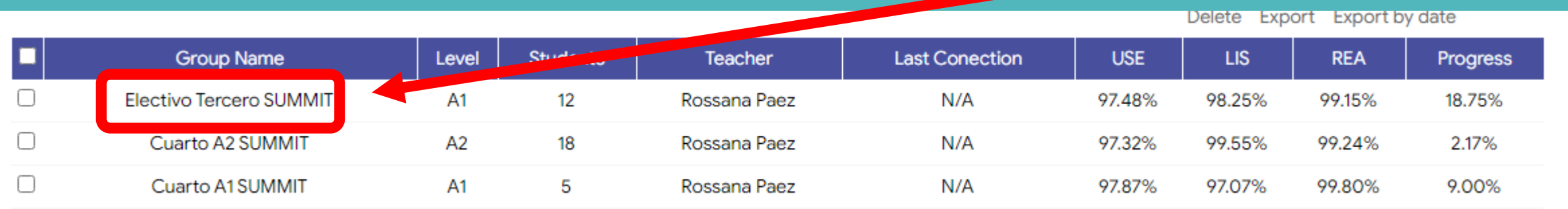

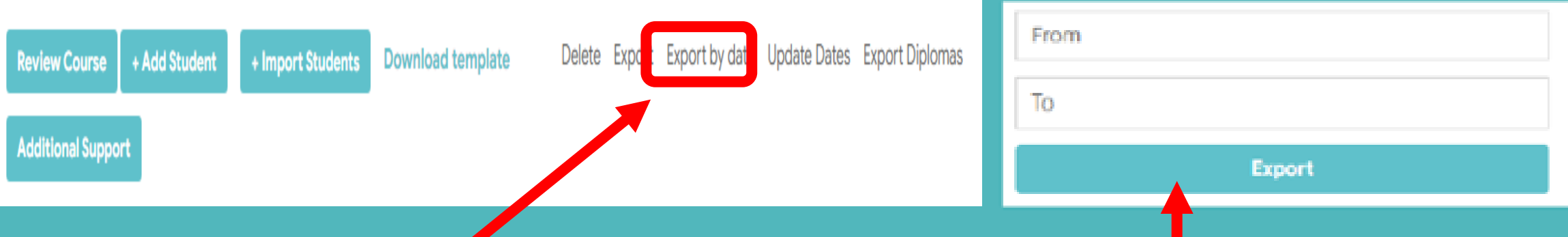

Ahora da click en *export by date* y anota el intervalo de fechas deseado. Por último elige "*export*".

En el reporte te aparecerán dos hojas. Cambia el nombre a "*Blocks* + nombre del grupo" y a "*students*" por el nombre del grupo.

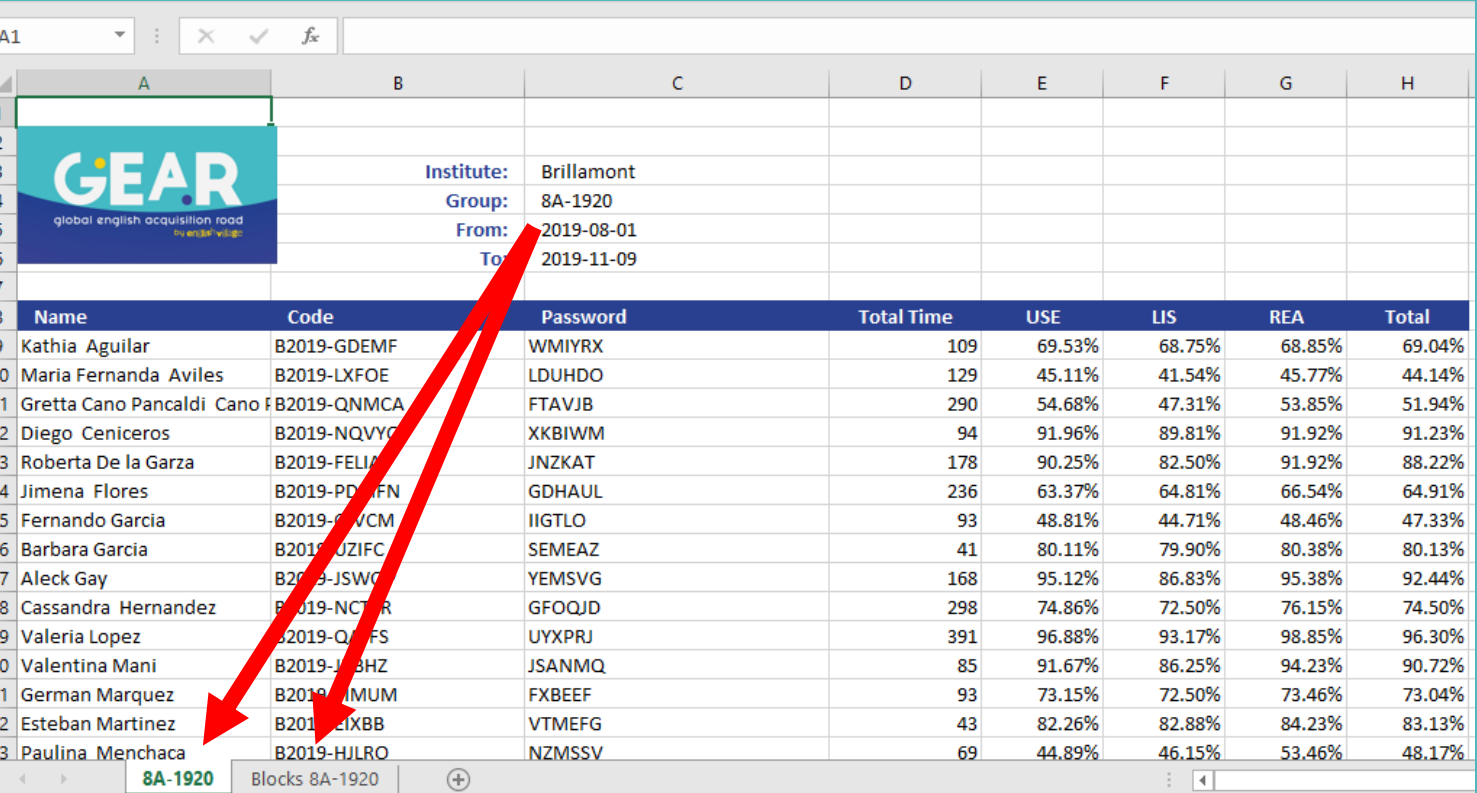

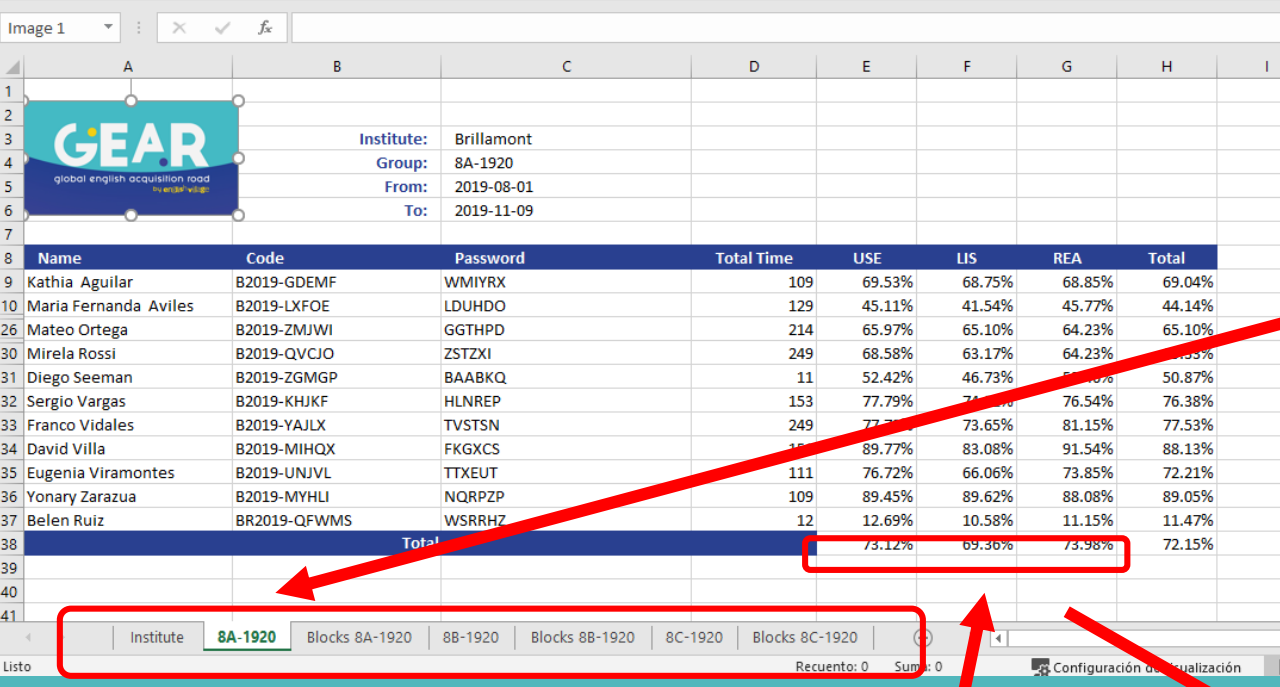

## Por último hay que agregar las pestañas del reporte grupal en el general.

Y copiar los promedios totales en el general correspondiente de cada grupo.

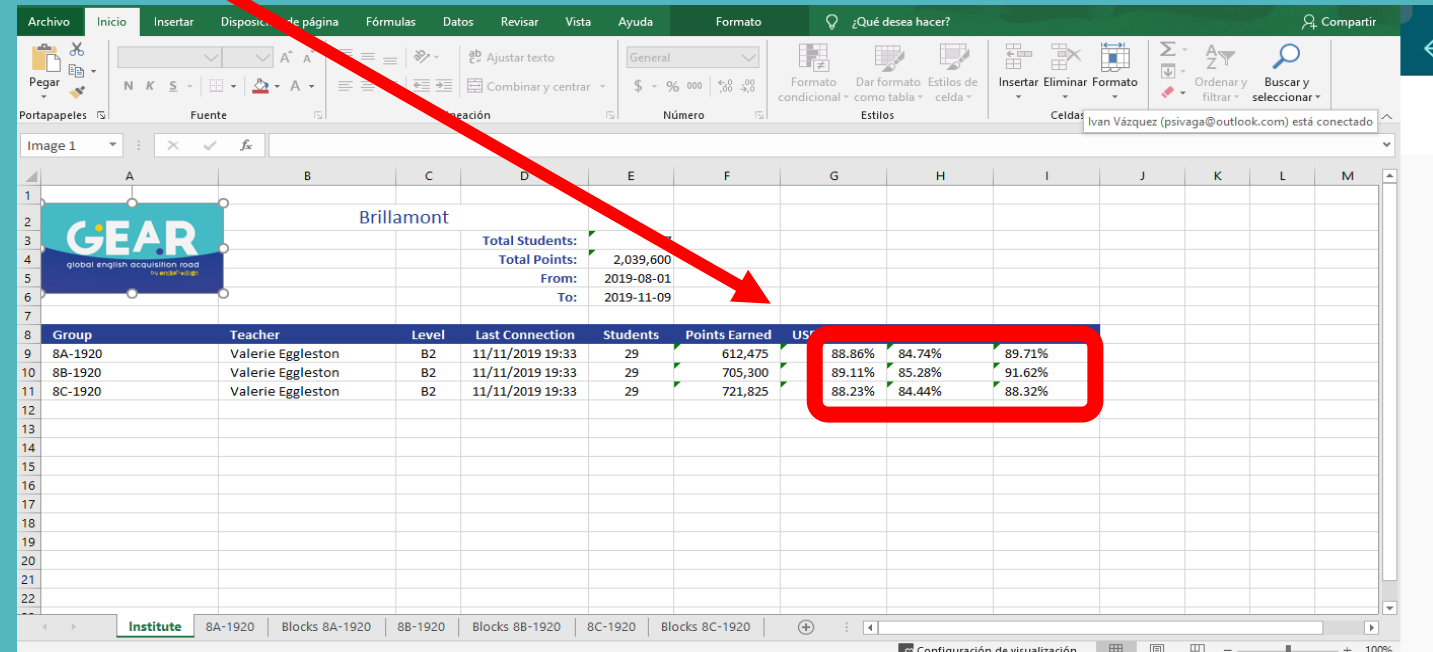